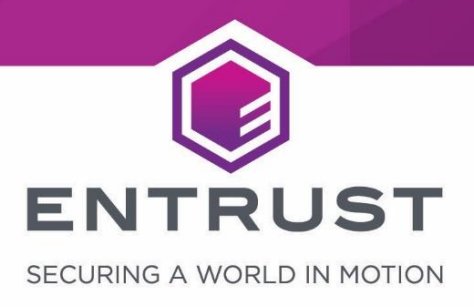

# nShield Solo XC F3 & nShield Solo XC F3 for nShield Connect XC and for nShield HSM*i*

Non-proprietary Security Policy for FIPS 140-2 Level 3

#### **Version: 1.0.1**

#### **Date: 09 Nov 2021**

Copyright © 2020 nCipher Security Limited. All rights reserved.

Copyright in this document is property of nCipher Security Limited. This document may be reproduced and distributed in whole (i.e., without modification) provided that the copyright notice and Entrust branding has not been removed or altered.Words and logos marked with ® or ™ are trademarks of nCipher Security Limited or its affiliates in the EU and other countries.

Mac and OS X are trademarks of Apple Inc., registered in the U.S. and other countries.

Microsoft and Windows are either registered trademarks or trademarks of Microsoft Corporation in the United States and/or other countries.

Linux® is the registered trademark of Linus Torvalds in the U.S. and other countries.

Information in this document is subject to change without notice.

nCipher Security Limited makes no warranty of any kind with regard to this information, including, but not limited to, the implied warranties of merchantability and fitness for a particular purpose. nCipher Security Limited shall not be liable for errors contained herein or for incidental or consequential damages concerned with the furnishing, performance or use of this material.

Where translations have been made in this document English is the canonical language.

nCipher Security Limited Registered Office: One Station Square, Cambridge, CB1 2GA, United Kingdom Registered in England No. 11673268

#### nCipher is an Entrust company.

Entrust, Datacard, and the Hexagon Logo are trademarks, registered trademarks, and/or service marks of Entrust Corporation in the U.S. and/or other countries. All other brand or product names are the property of their respective owners. Because we are continuously improving our products and services, Entrust Corporation reserves the right to change specifications without prior notice. Entrust is an equal opportunity employer.

## **Contents**

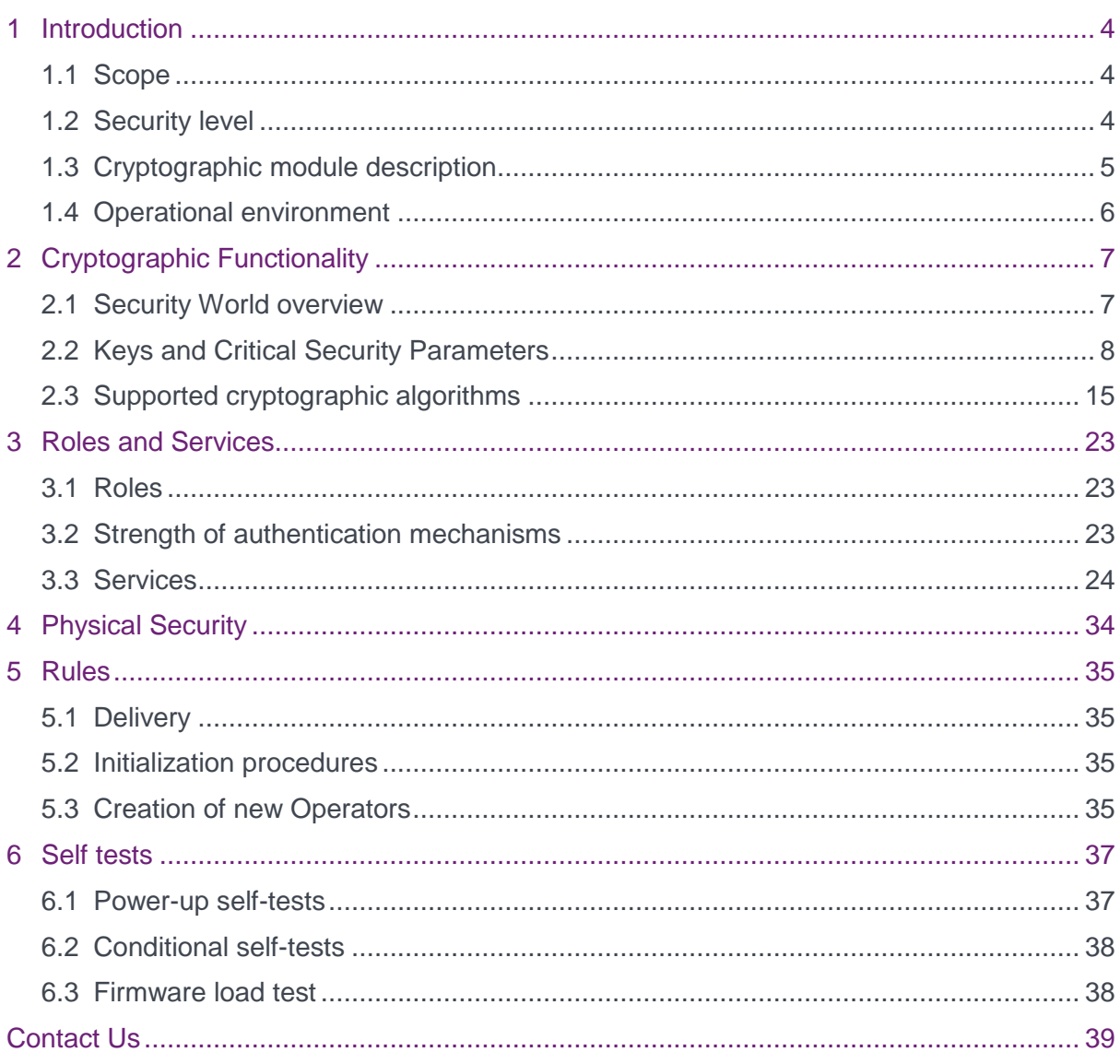

## <span id="page-3-0"></span>1 Introduction

## <span id="page-3-1"></span>1.1 Scope

This document defines the non-proprietary Security Policy enforced by the nShield Hardware Security Module, i.e. the Cryptographic Module, to meet with the security requirements in FIPS 140-2.

The following product hardware variants and firmware version(s) are in scope of this Security Policy.

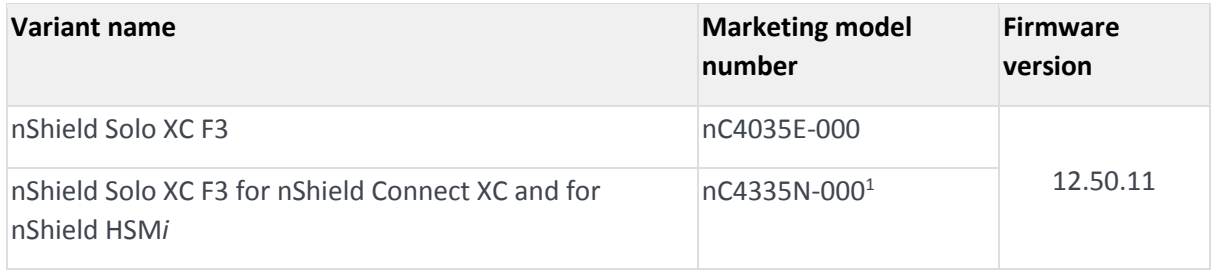

#### **Table 1 Variants**

<sup>1</sup> This module is embedded in the nShield Connect XC appliance with model numbers NH2075-x, NH-2089-x (where x is B, M or H) or in the nShield Issuance HSM with model numbers NH2089-8k-ISS, NH2089-16k-ISS (where x is B, M or H)

All modules are supplied at build standard "A"

### <span id="page-3-2"></span>1.2 Security level

The Cryptographic Module meets overall **FIPS 140-2 Security Level 3**. The following table specifies the security level in detail.

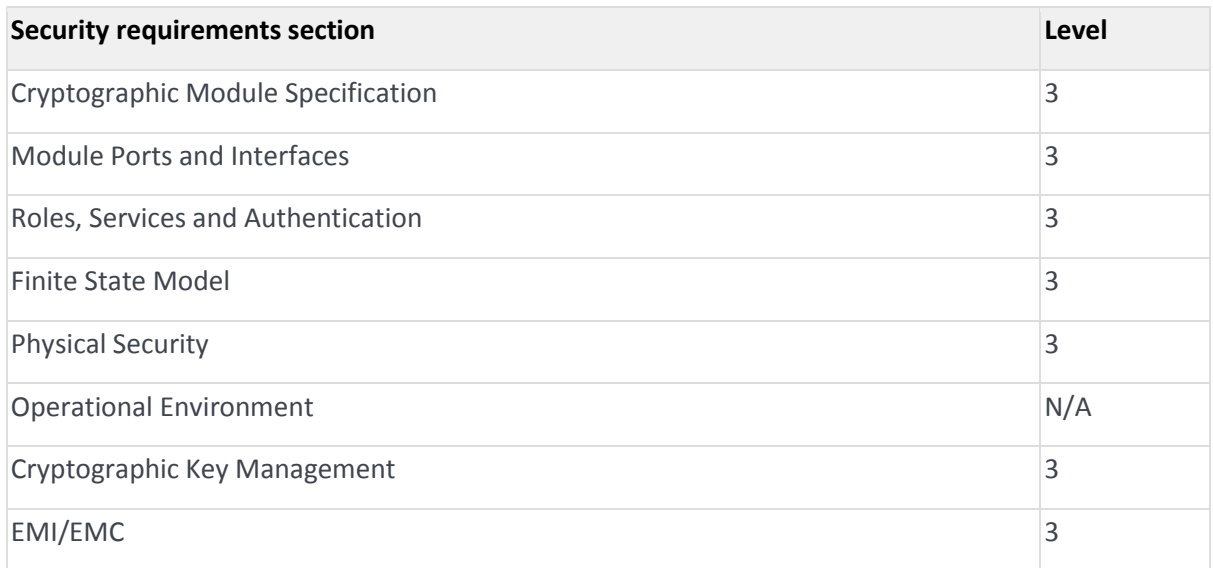

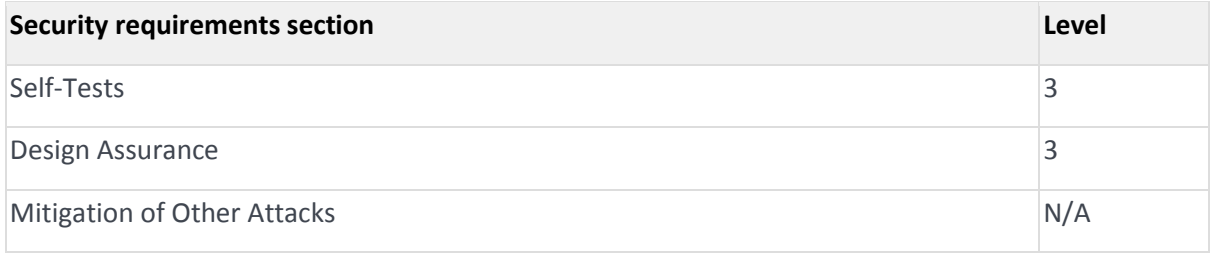

**Table 2 Security level of security requirements**

## <span id="page-4-0"></span>1.3 Cryptographic module description

The nShield Hardware Security Module (HSM) is a multi-chip embedded Cryptographic Module as defined in FIPS 140-2, which comes in a PCI express board form factor protected by a tamper resistant enclosure, and performs encryption, digital signing, and key management on behalf of an extensive range of commercial and custom-built applications including public key infrastructures (PKIs), identity management systems, application-level encryption and tokenization, SSL/TLS, and code signing.

The nShield Solo XC HSM is also embedded inside the nShield Connect XC and the nShield HSM*i*, which are network-attached appliance delivering cryptographic services as a shared network resource for distributed applications and virtual machines, giving organizations a highly secure solution for establishing physical and logical controls for server-based systems.

The table below shows the nShield Solo XC HSM, the nShield Connect XC and the nShield HSM*i* appliances.

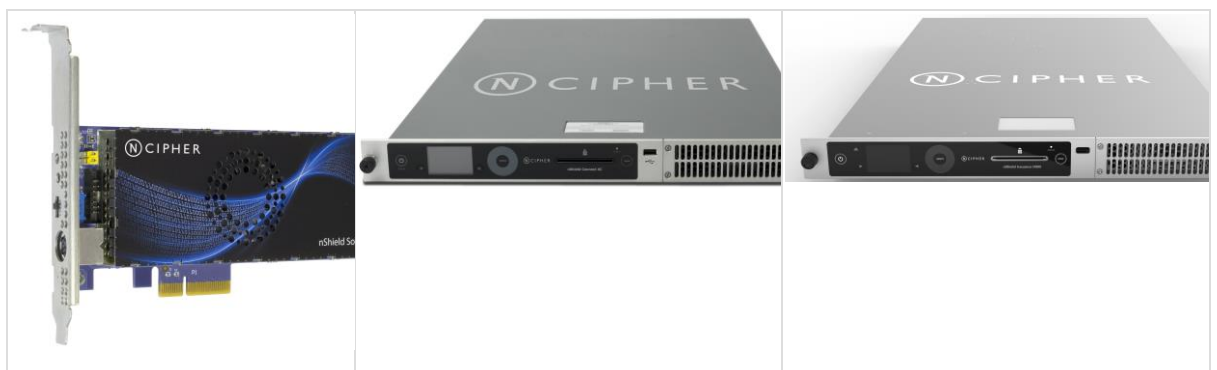

**Table 3 nShield Solo XC (left), nShield Connect XC (centre), and nShield HSMi (right)**

The cryptographic boundary is delimited in red in the images in the table below. It is delimited by the heat sink and the outer edge of the potting material on the top and bottom of the PCB.

The Cryptographic Module provides the following physical ports and interfaces, which remain outside of the cryptographic boundary:

- PCIe bus (data input/output, control input, status output and power). The services provided by the module are transported through this interface.
- Status LED (status output)
- Mode switch (control input)
- Clear button (control input)
- PS/2 serial connector for connecting a smartcard reader (data input/output).
- 14-way header (data input/output, control input, status output) which provides alternative connections for the mode switch, clear button, status LED and serial connector.
- Dual configuration switches (control input), are a set of two jumpers which enable the mode switch and enable the remote mode switching.
- Battery (power), providing power backup.
- Heat fan control signal.

The PCB traces coming from those connectors transport the signals into the module's cryptographic boundary and cannot be used to compromise the security of the module.

The top cover, heat fan and the battery are outside the module's cryptographic boundary and cannot be used to compromise the security of the module.

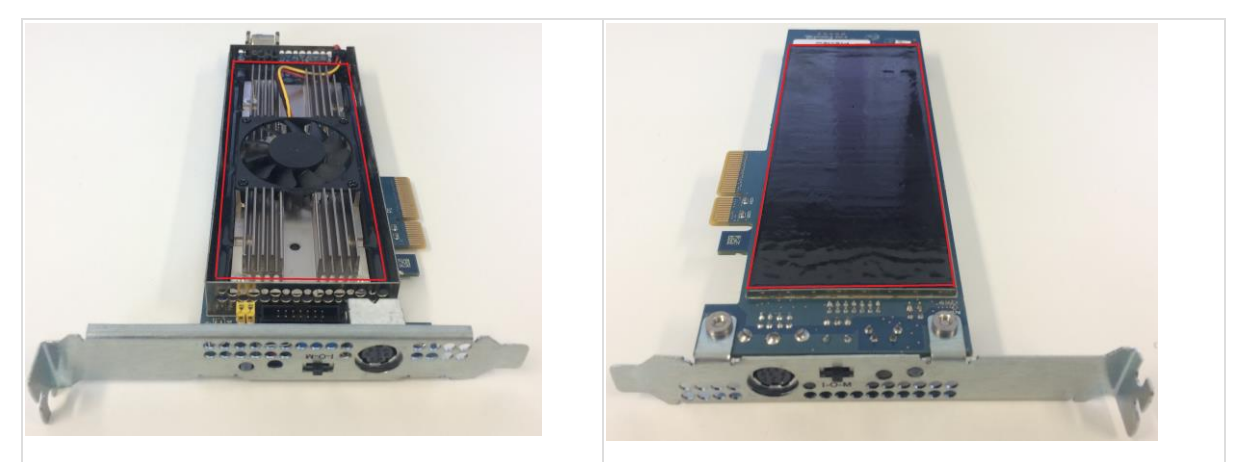

**Table 4 Cryptographic module boundary**

### <span id="page-5-0"></span>1.4 Operational environment

The FIPS 140-2 Operational Environment requirements are not applicable because the cryptographic module contains a limited operational environment.

## <span id="page-6-0"></span>2 Cryptographic Functionality

## <span id="page-6-1"></span>2.1 Security World overview

The security model of the module is based around the Security World concept for secure management of cryptographic keys.

A Security World includes:

- An Administrator Card Set (ACS), a set of Administrator smart cards used to perform administrative operations,
- Optionally, one or more Operator Card Sets (OCSs), a set or sets of Operator smart cards used to control access to application keys and to authorise certain operations,
- Optionally, a set of Softcards used to control access to application keys,
- Key Blobs, which contain cryptographic keys and their associated Access Control List (ACL), whose confidentiality and integrity are protected by approved algorithms. They are stored outside the Cryptographic Module.

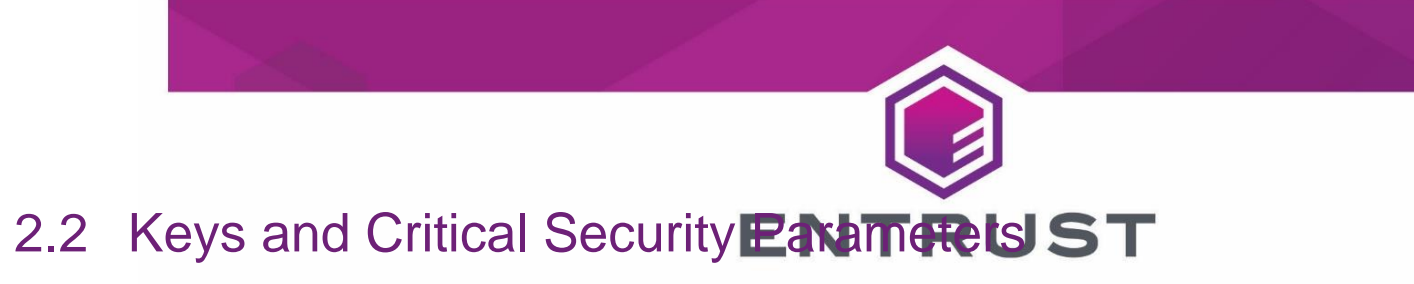

The Cryptographic Module uses and protects the following keys and Critical Security Parameters (CSPs):

<span id="page-7-0"></span>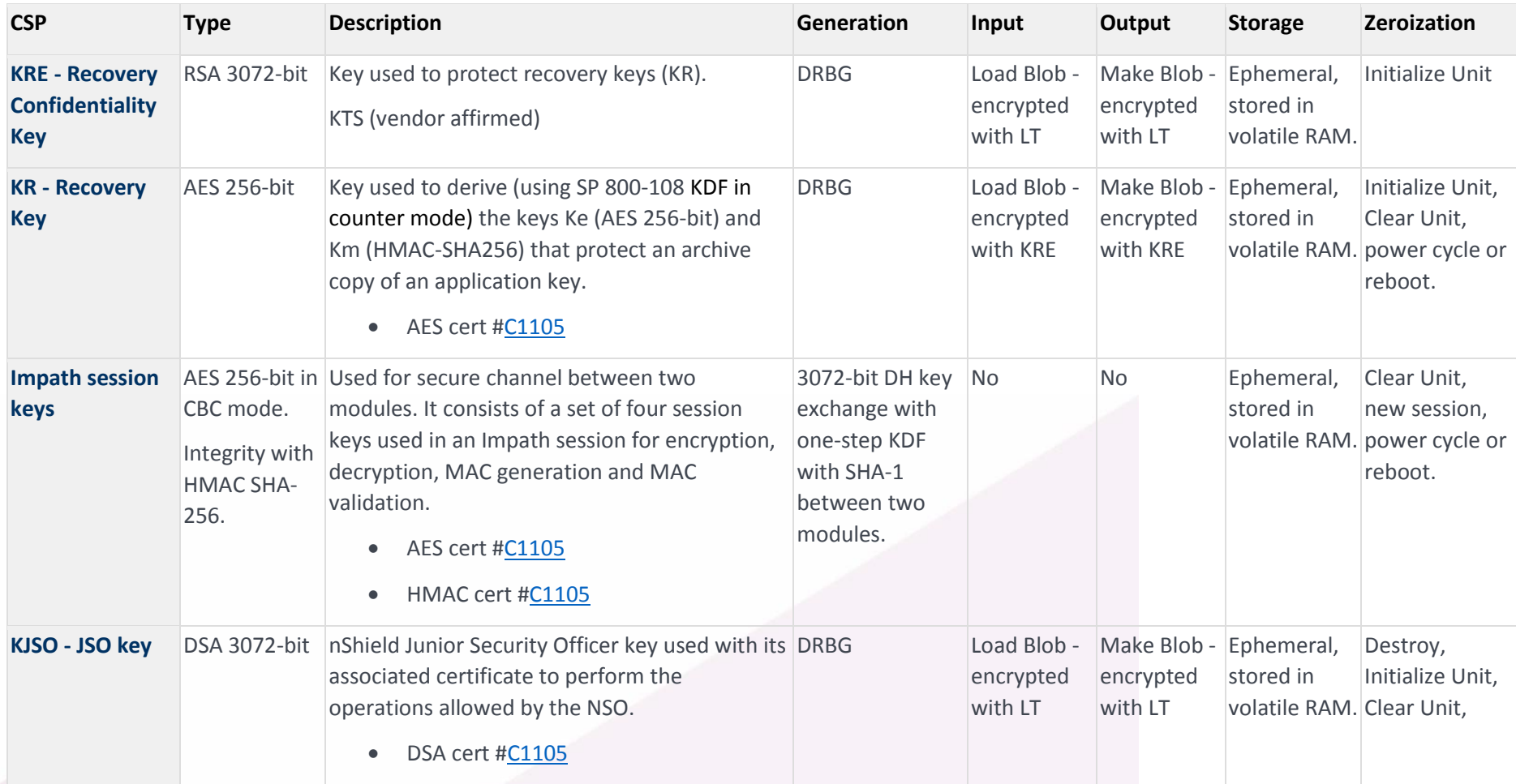

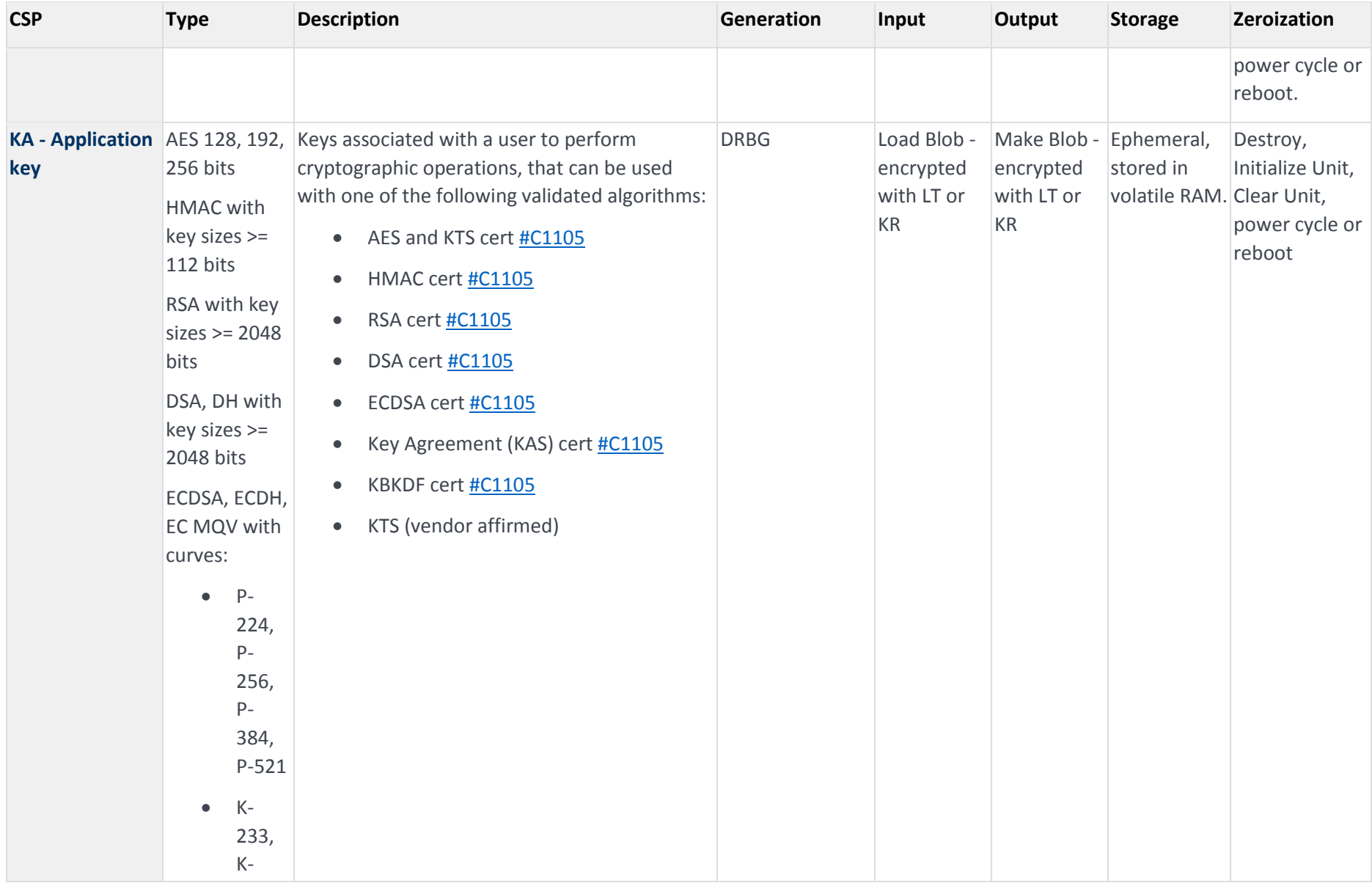

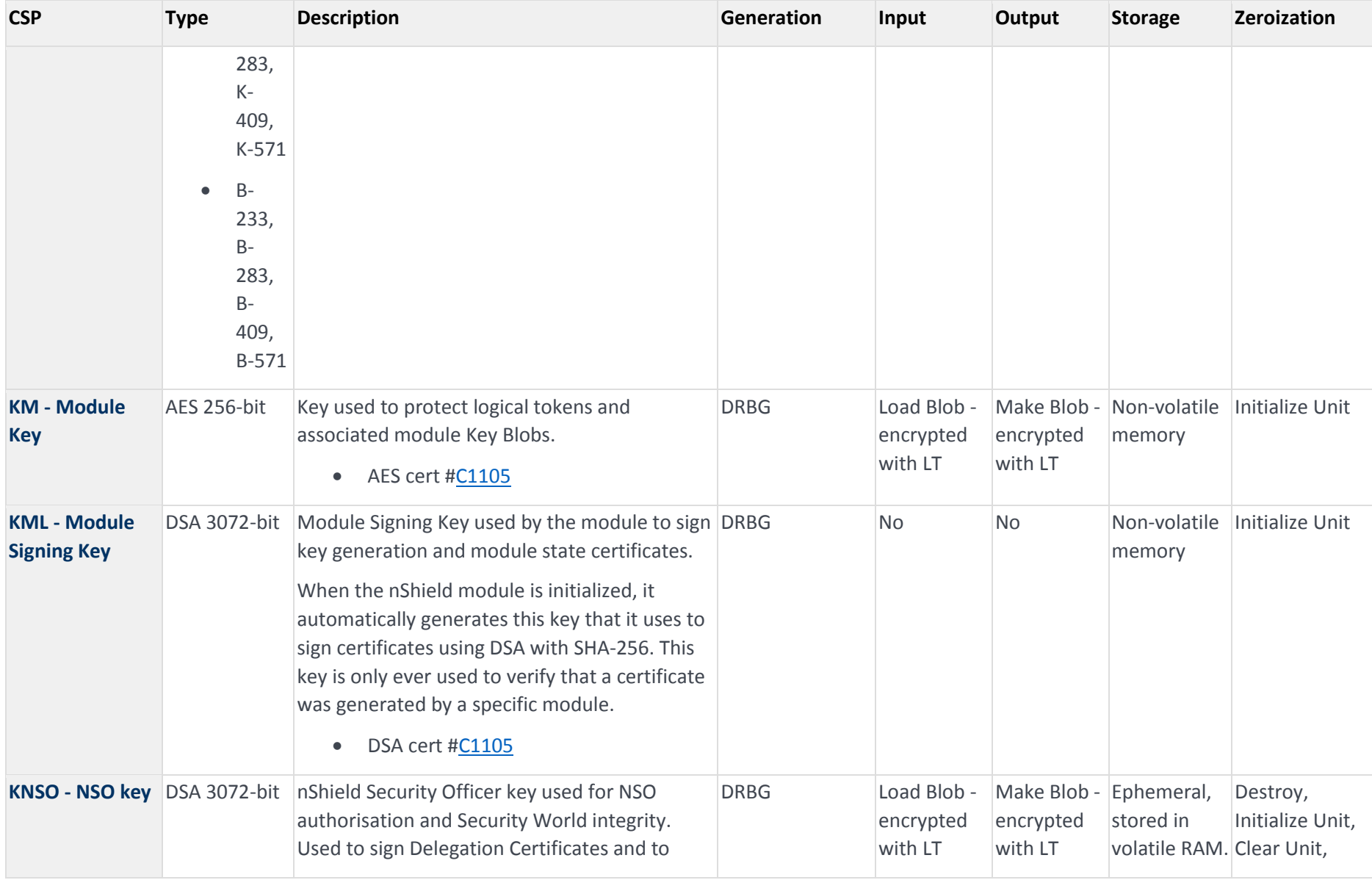

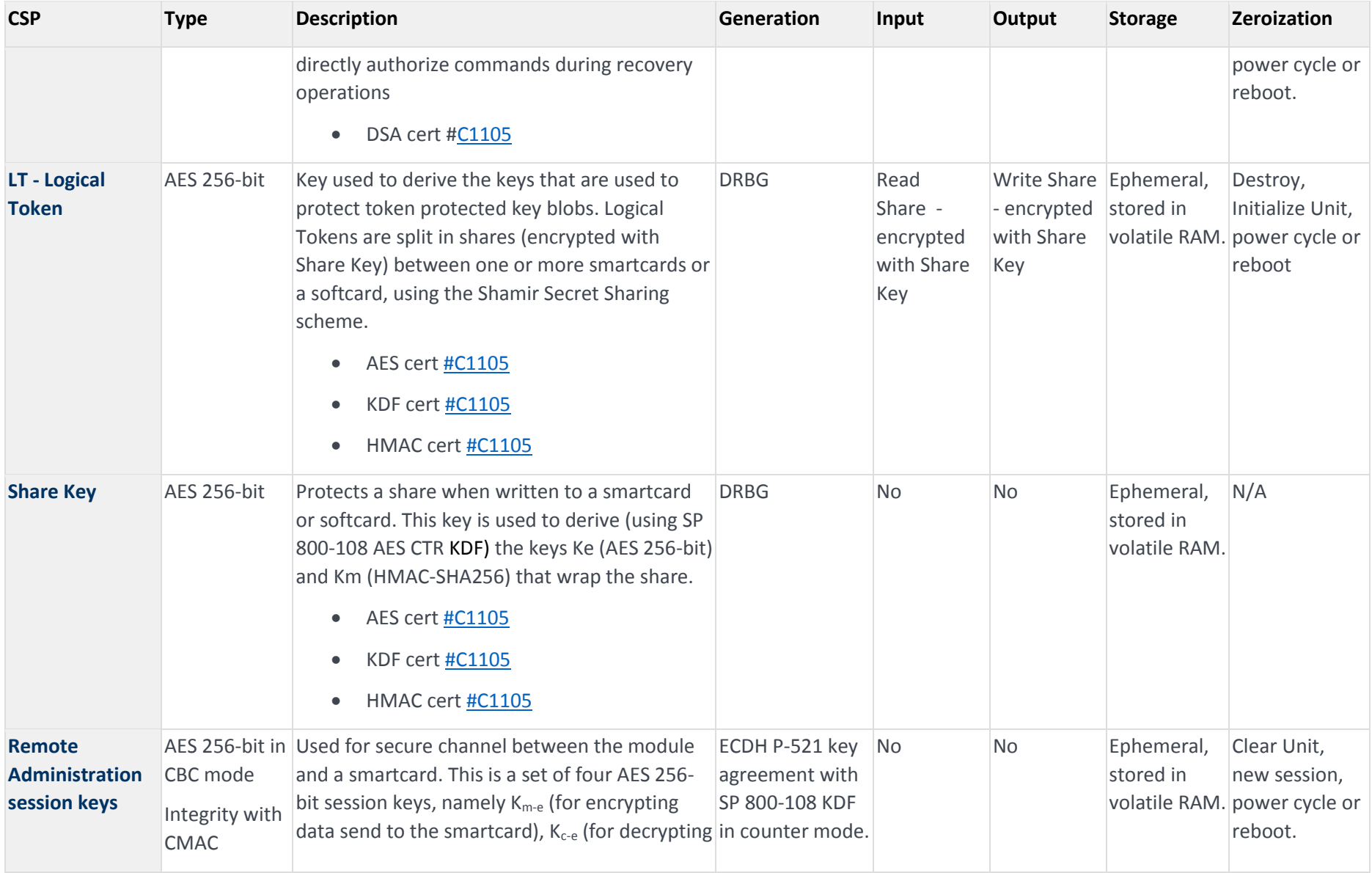

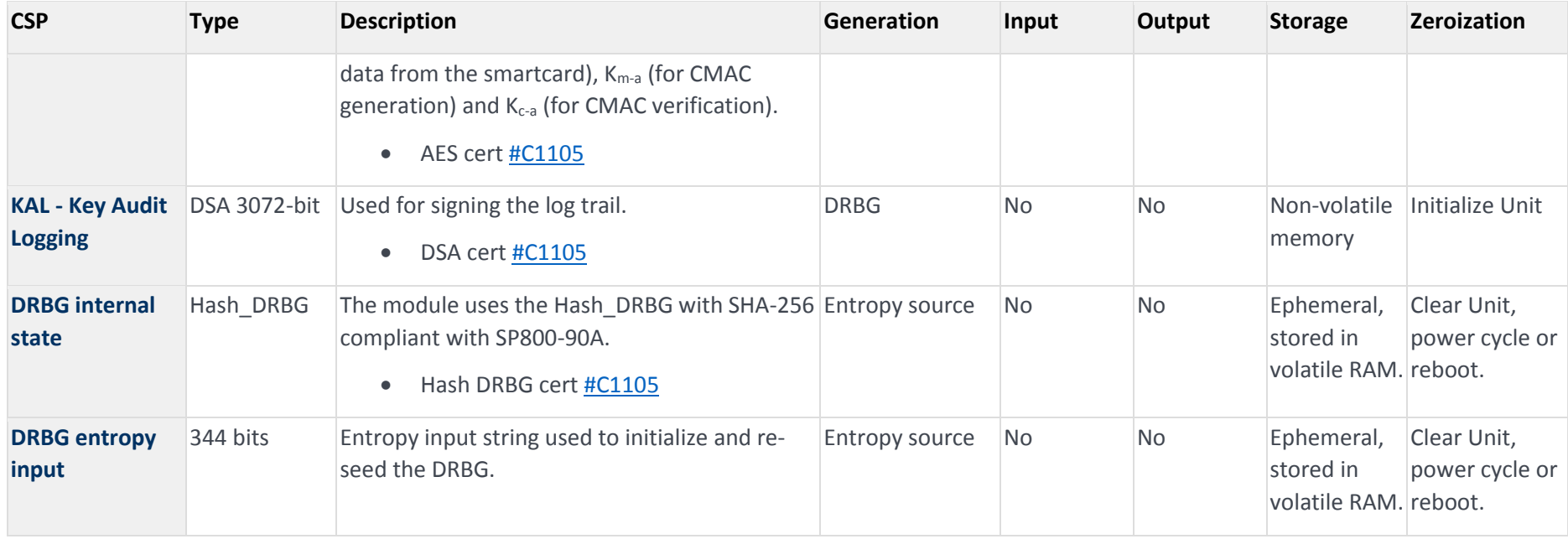

**Table 5 CSP table**

The following table describes the public keys handled by the module:

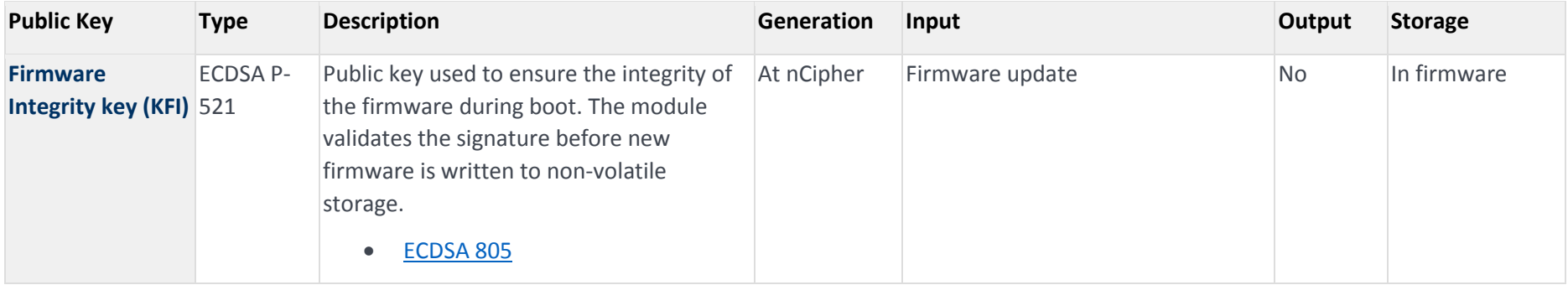

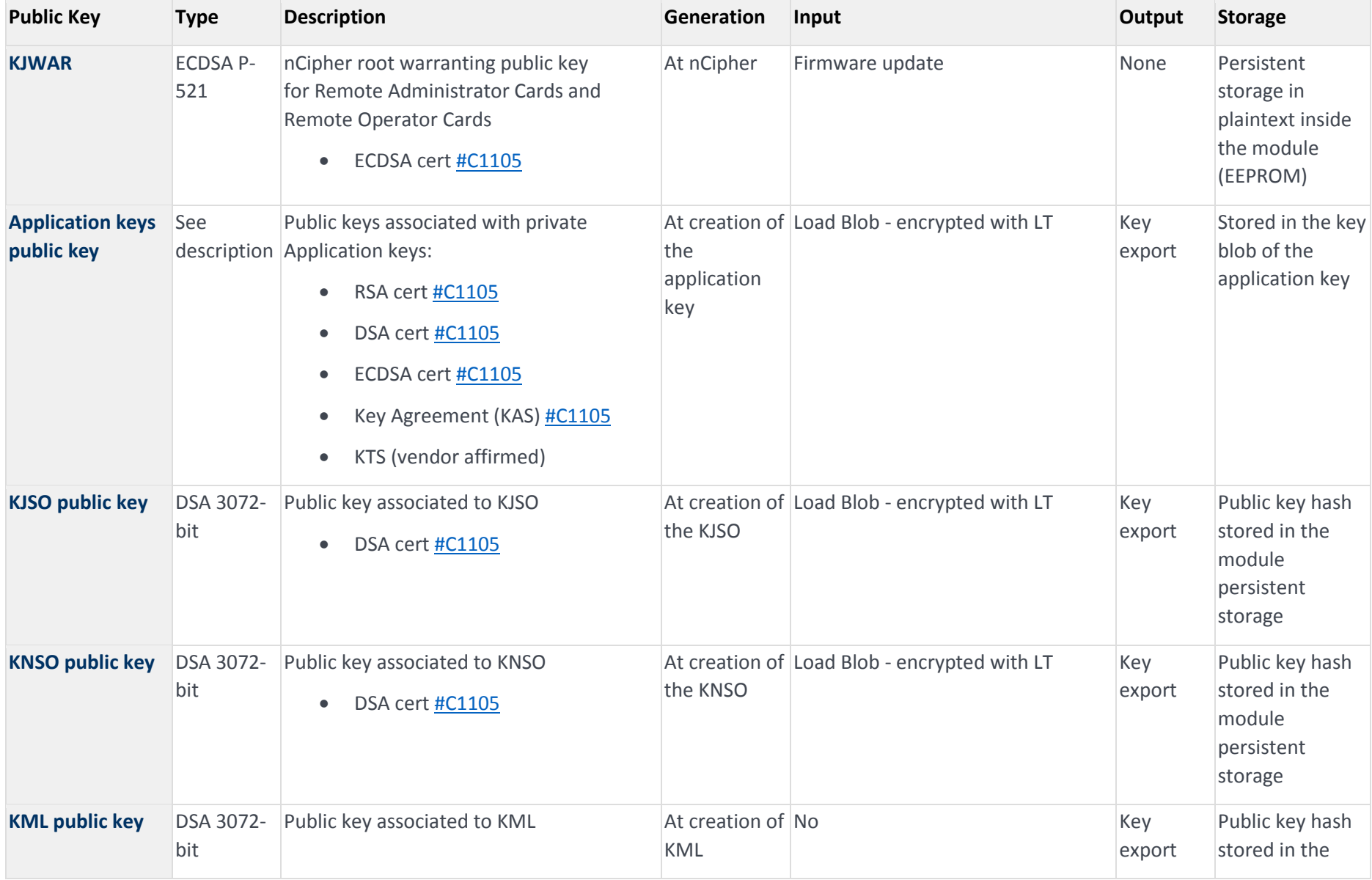

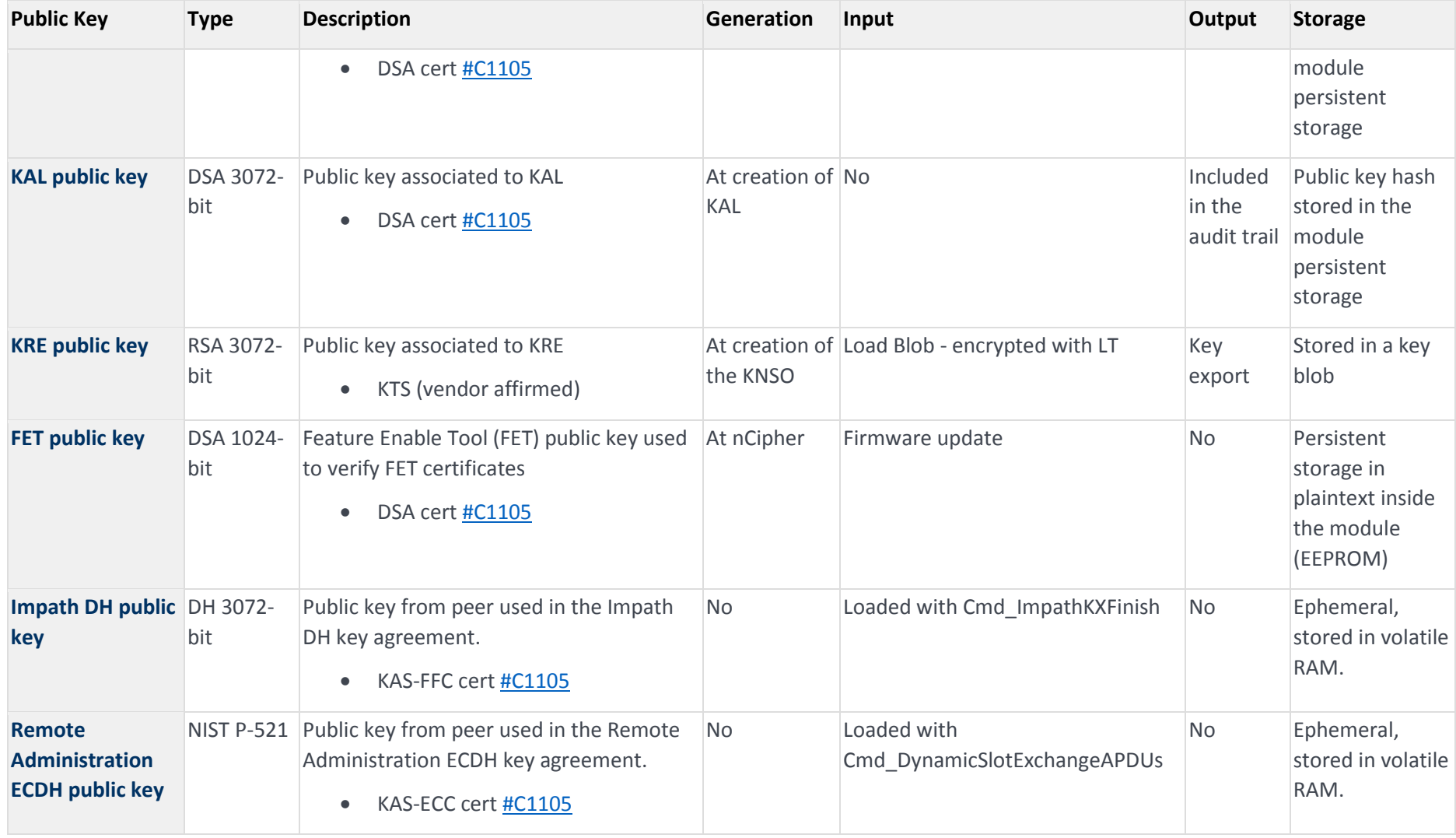

**Table 6 Public key table**

## 2.3 Supported cryptographic algorithms

#### 2.3.1 FIPS Approved or Allowed Algorithms

The following tables describe the Approved or allowed cryptographic algorithms supported by the Cryptographic Module.

<span id="page-14-0"></span>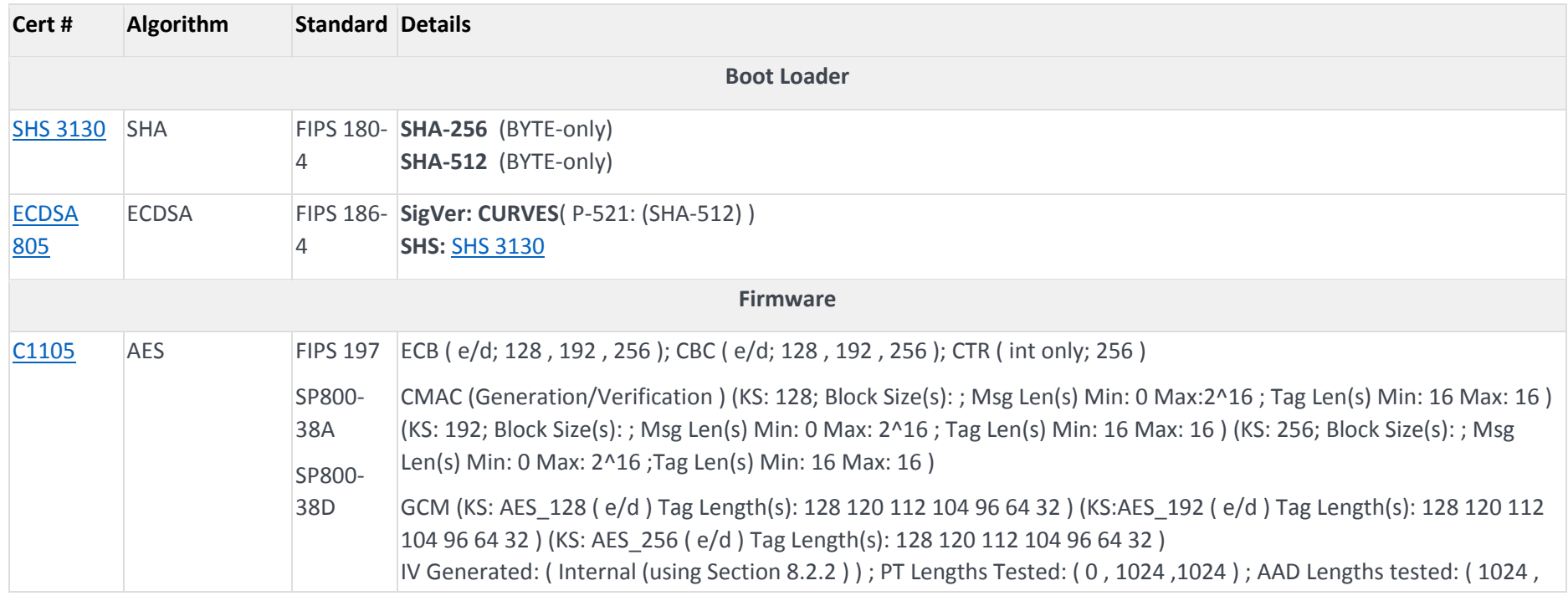

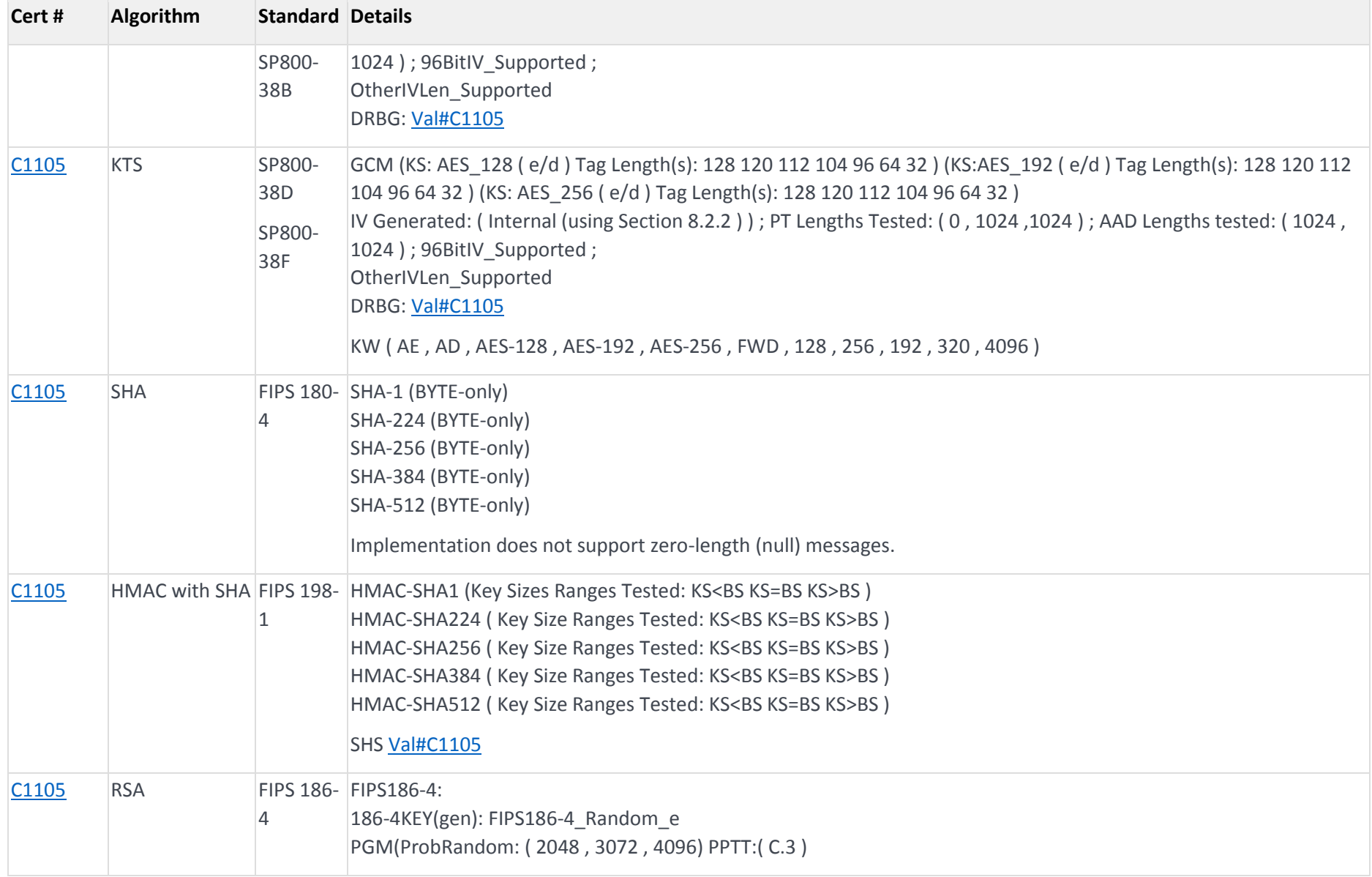

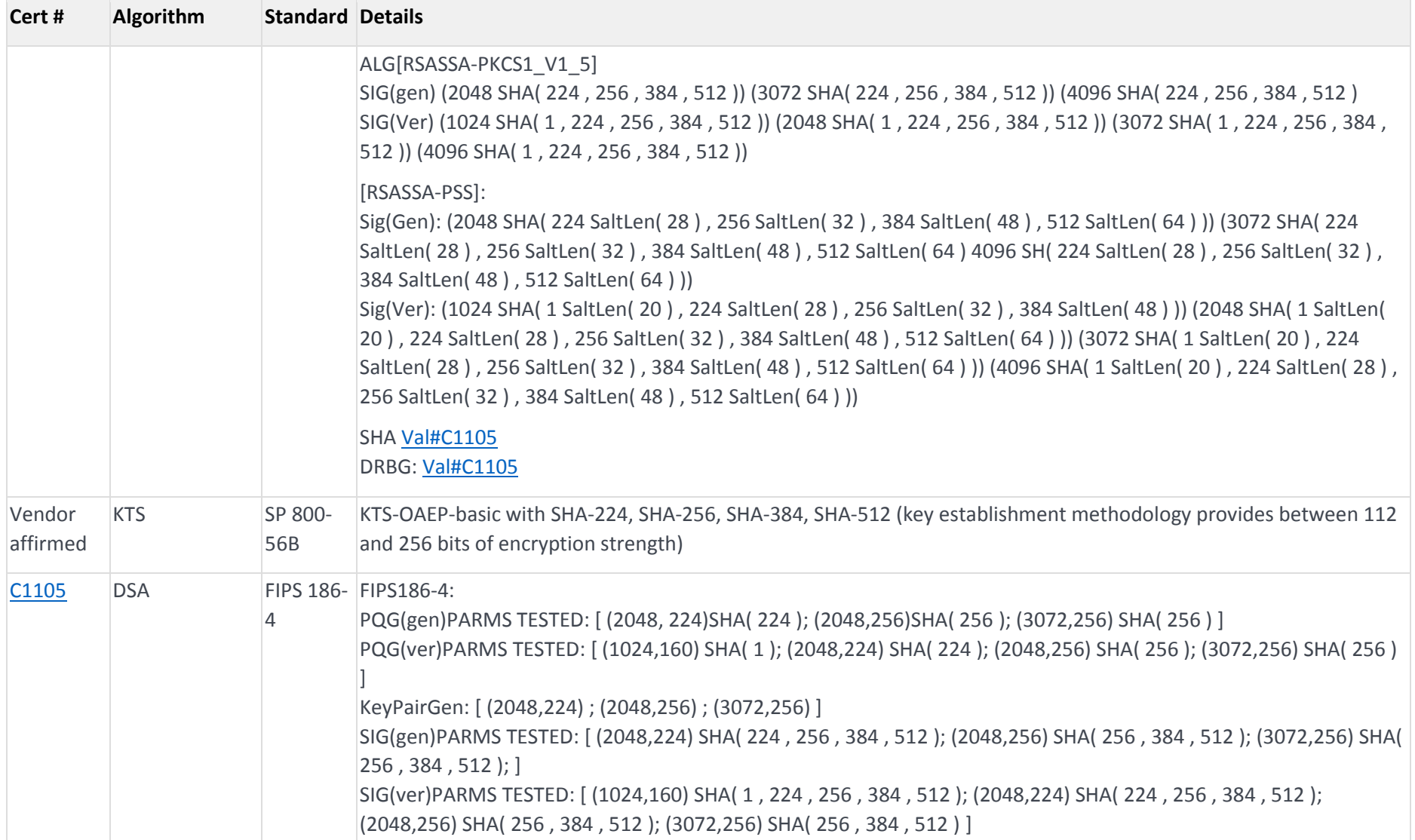

![](_page_17_Picture_144.jpeg)

![](_page_18_Picture_127.jpeg)

#### **Table 7 Approved algorithms**

#### **Algorithm**

Diffie-Hellman (CVL Cert[. C1105,](https://csrc.nist.gov/projects/cryptographic-algorithm-validation-program/details?validation=31502) key agreement; key establishment methodology provides between 112 and 256 bits of encryption strength)

EC Diffie-Hellman (CVL Cert. [C1105,](https://csrc.nist.gov/projects/cryptographic-algorithm-validation-program/details?validation=31502) key agreement; key establishment methodology provides between 112 and 256 bits of encryption strength)

EC MQV (CVL Cert[. C1105,](https://csrc.nist.gov/projects/cryptographic-algorithm-validation-program/details?validation=31502) key agreement; key establishment methodology provides between 112 and 256 bits of encryption strength)

Allowed Non-deterministic Random Number Generator (NDRNG). NDRNG is used to seed the approved DRBG.

The module generates a minimum of 256 bits of entropy for key generation.

#### **Table 8 Allowed algorithms**

#### 2.3.2 Non-Approved Algorithms

The following table describes the non-approved cryptographic algorithms supported by the Cryptographic Module in non-Approved mode.

#### **Algorithm**

**Symmetric encryption and decryption**

DES

![](_page_19_Picture_77.jpeg)

![](_page_20_Picture_71.jpeg)

#### **Algorithm**

Watchword generation and verification

Hyperledger client side KDF

**Table 9 Non-approved algorithms**

## <span id="page-22-0"></span>3 Roles and Services

## <span id="page-22-1"></span>3.1 Roles

The Cryptographic Module supports the following roles:

- nShield Security Officer (NSO)
- Junior Security Officer (JSO)
- User

#### **nShield Security Officer (NSO)**

This role is represented by Administrator Card holders, which have access to KNSO and are responsible for the overall management of the Cryptographic Module.

To assume this role, an operator or group of operators need to present a quorum *m of N* of smartcards, and the KNSO Key Blob. Each operator is identified by its individual smartcard, which contains a unique logical token share.

#### **Junior Security Officer (JSO)**

This role is represented by either Administrator Card or Operator Card holders with a KJSO and an associated Delegation Certificate signed by KNSO, authorising a set of commands.

To assume this role, an operator or group of operators need to present a quorum *m of N* of smartcards and the associated Delegation Certificate. Each operator is identified by its individual smartcard or Softcard, which contains a unique logical token share.

#### **User**

This role is represented by Application key owners, which are authorised to perform approved services in the module using those keys.

To assume this role, an operator or group of operators need to present a quorum *m of N* of smartcards or a Softcard, and the Key Blob. Each operator is identified by its individual Smartcard or Softcard, which contains a unique logical token share.

### <span id="page-22-2"></span>3.2 Strength of authentication mechanisms

![](_page_22_Picture_174.jpeg)

![](_page_23_Picture_220.jpeg)

**Table 10 Strength of authentication table**

### <span id="page-23-0"></span>3.3 Services

The following table describes the services provided by the Cryptographic Module and the access policy.

The Access column presents the access level given to the CSP, R for Read, W for Write, Z for Zeroise

![](_page_23_Picture_221.jpeg)

![](_page_24_Picture_257.jpeg)

![](_page_25_Picture_244.jpeg)

![](_page_26_Picture_277.jpeg)

![](_page_27_Picture_247.jpeg)

![](_page_28_Picture_238.jpeg)

![](_page_29_Picture_260.jpeg)

![](_page_30_Picture_294.jpeg)

![](_page_31_Picture_245.jpeg)

![](_page_32_Picture_206.jpeg)

**Table 11 Service table**

## <span id="page-33-0"></span>4 Physical Security

The product is a multi-chip embedded Cryptographic Module, as defined in FIPS 140-2. It is enclosed in a hard and opaque epoxy resin which meets the physical security requirements of FIPS 140-2 level 3.

Note: The module hardness testing was only performed at a single temperature and no assurance is provided for Level 3 hardness conformance at any other temperature.

To ensure physical security, the module should be inspected periodically for evidence of tamper attempts:

- Examine the entire PCIe board including the epoxy resin security coating for obvious signs of damage.
- Examine the heat sink on top of the module and also the potting which binds the edges of the heat sink for obvious signs of damage.
- Examine the smartcard reader and ensure it is directly plugged into the module or into the port provided by any appliance in which the module is integrated and the cable has not been tampered with.

The module has a clear button. Pressing this button puts the module into the self-test state, clearing all stored key objects, Logical Tokens and impath keys and running all self-tests. The long term security critical parameters, NSO's key, module keys and module signing key can be cleared by returning the module to the factory state.

## <span id="page-34-0"></span>5 Rules

This section describes how to accept, initialise and operate the module in the FIPS approved mode.

## <span id="page-34-1"></span>5.1 Delivery

The nShield Cryptographic Module is sent to the customers using a standard carrier service. After accepting the delivery of the module, the Crypto Officer shall perform a physical inspection of the module (refer to Physical Security). This inspection is done to ensure that the module has not been tampered with during transit. If the inspection results indicate that the module has not been tampered with, the Crypto Officer can then proceed with installation and configuration of the module.

The module must be installed and configured according to the User Guides and the Initalization procedures described below.

## <span id="page-34-2"></span>5.2 Initialization procedures

To configure the Cryptographic Module in FIPS approved mode, the following steps must be followed:

- 1. Put the module in pre-initialization mode.
- 2. Create a FIPS 140-2 level 3 compliant Security World using nCipher supplied utility *new-world* and setting the mode to *fips-140-2-level-3.*
- 3. Put the module in Operational mode.

An operator can verify that the module is configured in FIPS approved mode with the command line utility *nfkminfo*, which reports mode *fips1402level3*.

## <span id="page-34-3"></span>5.3 Creation of new Operators

#### **New User**

To create a new User, the following steps must be followed:

- 1. Authenticate as NSO or JSO role.
- 2. Create a new Logical Token, LTU.
- 3. Split the LTU into one or more smartcards or a Softcard.
- 4. Generate a new Application key with the ACL configured so that the key can only be blobbed under LTU.
- 5. Generate a Key Blob for the Application key protected by LTU.
- 6. Give to the Operator the Key Blob, the Operator Cards or Softcard.

#### **New Junior Security Officer (JSO)**

To create a new JSO, the following steps must be followed:

- 1. Authenticate as NSO or JSO role.
- 2. Generate a new Logical Token, LTJSO.
- 3. Split LTJSO into one or more smartcards or Softcard.
- 4. Generate a new asymmetric key pair (KJSOpriv, KJSOpub):
	- a. Set the ACL of KJSOpriv to allow Sign and UseAsSigningKey,
	- b. Set the ACL of KJSOpub to allow ExportAsPlain
- 5. Generate a Key Blob for KJSOpriv protected by LTJSO
- 6. Export KJSOpub.
- 7. Create a Delegation Certificate signed by NSO or an already existing JSO, which includes KJSOpriv as the certifier and authorises the following actions
	- a. OriginateKey, which authorises generation of new keys,
	- b. GenerateLogToken, which authorises the creation of new Logical Tokens,
	- c. ReadFile, WriteFile,
	- d. FormatToken.
- 8. Give the Operator the Certificate, the Key Blob, the smartcards or Softcard.

## <span id="page-36-0"></span>6 Self tests

The Cryptographic Module performs power-up and conditional self-tests. It also supports power-up self-tests upon request by resetting the module, either by pressing the Clear button or by sending the Clear Unit command.

In the event of a self-test failure, the module enters an error state which is signalled by the SOS morse pattern flashing in the output LED. While in this state, the module does not process any commands.

### <span id="page-36-1"></span>6.1 Power-up self-tests

In the self-test state the module clears the RAM, thus ensuring any loaded keys or authorization information is removed and then performs the following:

- Power-up self-test on hardware components,
- Firmware integrity verification,
- Cryptographic self-tests as specified below.

![](_page_36_Picture_163.jpeg)

![](_page_37_Picture_110.jpeg)

![](_page_37_Figure_1.jpeg)

## <span id="page-37-0"></span>6.2 Conditional self-tests

The module performs pair-wise consistency checks when RSA, DSA and ECDSA keys are generated and the continuous test on the entropy source.

### <span id="page-37-1"></span>6.3 Firmware load test

The Cryptographic Module supports firmware upgrades in the field, with authenticity, integrity and roll-back protection for the code. nCipher provides signed firmware images with the Firmware Integrity Key.

The module performs the following actions before replacing the current image:

- Code signature verification with the public Firmware Integrity Key.
- Image decryption with the Firmware Confidentiality Key.
- Verification that the Version Security Number (VSN) of the new image is not less than the VSN of the current image.

Note: updating the firmware to a non-FIPS validated version of the firmware will result in the module operating in a non-Approved mode.

## <span id="page-38-0"></span>Contact Us

![](_page_38_Picture_135.jpeg)

You can also contact our Support teams by telephone, using the following numbers:

![](_page_38_Picture_136.jpeg)

#### To get help with Entrust nShield HSMs

**nShield.support@entrust.com nshieldsupport.entrust.com**

#### **ABOUT ENTRUST CORPORATION**

Entrust keeps the world moving safely by enabling trusted identities, payments and data protection. Today more than ever, people demand seamless, secure experiences, whether they're crossing borders, making a purchase, accessing e-government services or logging into corporate networks. Entrust offers an unmatched breadth of digital security and credential issuance solutions at the very heart of all these interactions. With more than 2,500 colleagues, a network of global partners, and customers in over 150 countries, it's no wonder the world's most entrusted organizations trust us.

![](_page_39_Picture_4.jpeg)